<span id="page-0-0"></span>**Oracle® GoldenGate** NonStop SQL/MX Installation and Setup Guide 11g Release 2 Patch Set 1 (11.2.1.0.1) **E29191-01**

April 2012

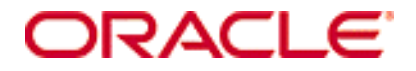

Oracle GoldenGate NonStop SQL/MX Installation and Setup Guide 11g Release 2 Patch Set 1 (11.2.1.0.1) **[E29191-01](#page-0-0)**

Copyright © 2012, Oracle and/or its affiliates. All rights reserved.

This software and related documentation are provided under a license agreement containing restrictions on use and disclosure and are protected by intellectual property laws. Except as expressly permitted in your license agreement or allowed by law, you may not use, copy, reproduce, translate, broadcast, modify, license, transmit, distribute, exhibit, perform, publish, or display any part, in any form, or by any means. Reverse engineering, disassembly, or decompilation of this software, unless required by law for interoperability, is prohibited.

The information contained herein is subject to change without notice and is not warranted to be error-free. If you find any errors, please report them to us in writing.

If this is software or related documentation that is delivered to the U.S. Government or anyone licensing it on behalf of the U.S. Government, the following notice is applicable:

U.S. GOVERNMENT RIGHTS Programs, software, databases, and related documentation and technical data delivered to U.S. Government customers are "commercial computer software" or "commercial technical data" pursuant to the applicable Federal Acquisition Regulation and agency-specific supplemental regulations. As such, the use, duplication, disclosure, modification, and adaptation shall be subject to the restrictions and license terms set forth in the applicable Government contract, and, to the extent applicable by the terms of the Government contract, the additional rights set forth in FAR 52.227-19, Commercial Computer Software License (December 2007). Oracle America, Inc., 500 Oracle Parkway, Redwood City, CA 94065.

This software or hardware is developed for general use in a variety of information management applications. It is not developed or intended for use in any inherently dangerous applications, including applications that may create a risk of personal injury. If you use this software or hardware in dangerous applications, then you shall be responsible to take all appropriate fail-safe, backup, redundancy, and other measures to ensure its safe use. Oracle Corporation and its affiliates disclaim any liability for any damages caused by use of this software or hardware in dangerous applications.

Oracle and Java are registered trademarks of Oracle and/or its affiliates. Other names may be trademarks of their respective owners.

Intel and Intel Xeon are trademarks or registered trademarks of Intel Corporation. All SPARC trademarks are used under license and are trademarks or registered trademarks of SPARC International, Inc. AMD, Opteron, the AMD logo, and the AMD Opteron logo are trademarks or registered trademarks of Advanced Micro Devices. UNIX is a registered trademark of The Open Group.

This software or hardware and documentation may provide access to or information on content, products, and services from third parties. Oracle Corporation and its affiliates are not responsible for and expressly disclaim all warranties of any kind with respect to third-party content, products, and services. Oracle Corporation and its affiliates will not be responsible for any loss, costs, or damages incurred due to your access to or use of third-party content, products, or services.

# **Contents**

**. . . . . . . . . . . . . . .** 

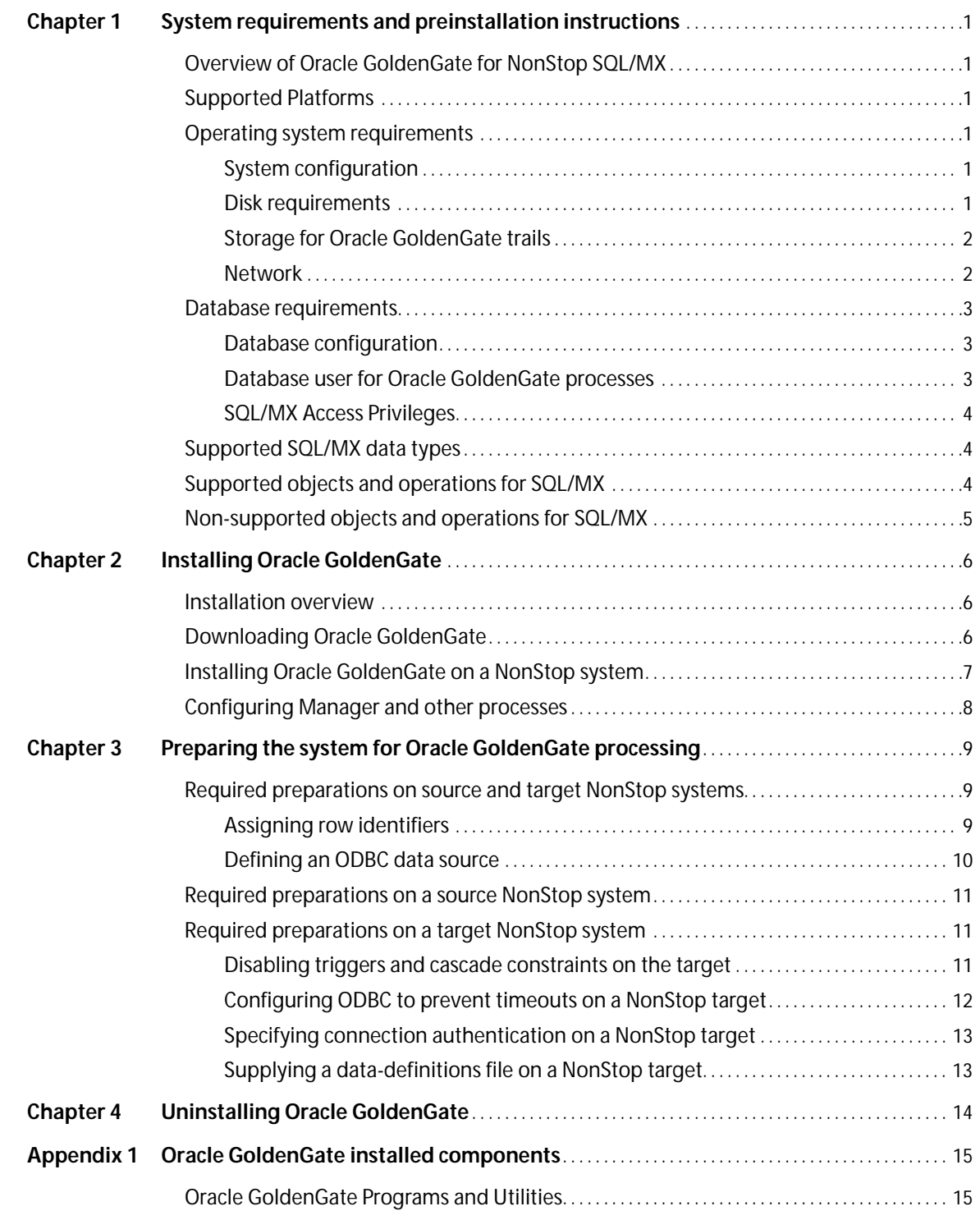

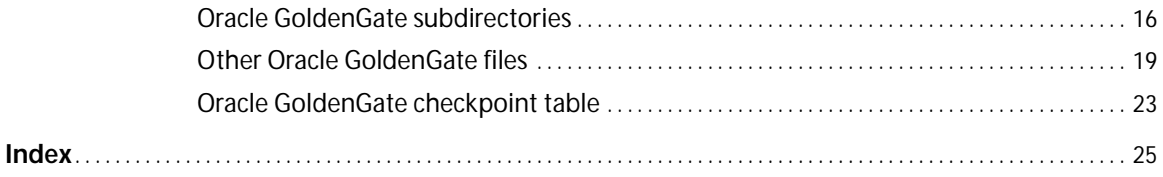

# <span id="page-4-9"></span><span id="page-4-0"></span>**CHAPTER 1 System requirements and preinstallation instructions**

**. . . . . . . . . . . . . . .** 

This chapter contains the requirements for the system and database resources that support Oracle GoldenGate.

# <span id="page-4-1"></span>**Overview of Oracle GoldenGate for NonStop SQL/MX**

Oracle GoldenGate supports log-based extraction and replication from a source NonStop SQL/MX database to:

- other supported databases using standard connection methods for those databases.
- a target NonStop SQL/MX database through an HP NonStop OSS ODBC driver. Replicat is installed on the target NonStop SQL/MX database system. Replicat reads data sent from the source to a trail on the target and applies the data to the database through ODBC.

<span id="page-4-6"></span>Oracle GoldenGate for NonStop SQL/MX supports data filtering, mapping, and transformation unless noted otherwise in this documentation.

# <span id="page-4-2"></span>**Supported Platforms**

To find out which Oracle GoldenGate builds are available for a specific combination of database version and operating system, log onto http://support.oracle.com and select the **Certifications** tab. For assistance, click **Tips for Finding Certifications**.

An e-mail and password are required to enter this site.

# <span id="page-4-5"></span><span id="page-4-4"></span><span id="page-4-3"></span>**Operating system requirements**

### **System configuration**

<span id="page-4-8"></span>Install the Open System Services (OSS) environment.

### **Disk requirements**

Oracle GoldenGate must be installed on a physical disk drive, not on virtual disks that are maintained by NonStop SMF (Storage Management Foundation).

<span id="page-4-7"></span>Assign the following free disk space:

● 50-150 MB, depending on the database and platform. This includes space for the compressed download file and space for the uncompressed files. You can delete the download file after the installation is complete.

- 40 MB for the working directories and binaries for each instance of Oracle GoldenGate that you are installing on the system. For example, to install two builds of Oracle GoldenGate into two separate directories, allocate 80 MB of space.
- An additional 1 GB of disk space on any system that hosts Oracle GoldenGate trails, which are files that contain the working data. You may need more or less than this amount, because the space that is consumed by the trails depends on the volume of data that will be processed. Start with 1 GB and adjust as needed. See also the following guidelines.

## <span id="page-5-0"></span>**Storage for Oracle GoldenGate trails**

To prevent trail activity from interfering with business applications, assign a separate disk or file system to contain the trail files. These files are created during processing to store all of the data that is captured by Oracle GoldenGate. The default size is 10 megabytes, but can be changed during the configuration process. Trail files accumulate but can be purged according to rules set with the PURGEOLDEXTRACTS parameter. You will specify the location of the trails when you configure Oracle GoldenGate.

For trails that are stored at the source location, there should be enough space to handle data accumulation should the network connection fail. In a typical configuration, a secondary Extract process (known as a data pump) sends data from a local trail over the network, and it will fail when the network does. However, the primary Extract that reads the transaction logs and writes to the local trail will continue to do so. This Extract should not be stopped during a failure; otherwise, transaction data might be missed if the transaction logs recycle or get removed from the system before the data is completely captured. There must be enough disk space to hold the data accumulation.

<span id="page-5-3"></span>For trails at the target location, provide enough disk space to handle data accumulation according to the purge rules set with the PURGEOLDEXTRACTS parameter. Even with PURGEOLDEXTRACTS in use, data will always accumulate on the target because it is transferred across the network faster than it can be applied to the target database.

#### **To estimate required trail space**

- *1.* Estimate the longest time that the network could be unavailable. Plan to store enough data to withstand the longest possible outage, because otherwise you will need to resynchronize the source and target data if the outage outlasts disk capacity.
- *2.* Estimate how much transaction log volume your business applications generate in one hour.
- *3.* Use the following formula to calculate the required disk space.

#### **[log volume in one hour] x [number of hours downtime] x .4 = trail disk space**

<span id="page-5-1"></span>..............................................................................

This equation uses a multiplier of 40 percent because only about 40 percent of the data in a transaction log is needed by Oracle GoldenGate.

<span id="page-5-4"></span>**NOTE** This formula is a conservative estimate, and you should run tests once you have configured Oracle GoldenGate to determine exactly how much space you need.

### <span id="page-5-2"></span>**Network**

● Configure the system to use TCP/IP services, including DNS. Oracle GoldenGate supports IPv4 and IPv6 and can operate in a system that supports one or both of these protocols.

- Configure the network with the host names or IP addresses of all systems that will be hosting Oracle GoldenGate processes and to which Oracle GoldenGate will be connecting. Host names are easier to use.
- <span id="page-6-5"></span>● Oracle GoldenGate requires some unreserved and unrestricted TCP/IP ports, the number of which depends on the number and types of processes in your configuration. See the Oracle GoldenGate *Windows and UNIX Administrator's Guide* for details on how to configure the Manager process to handle the required ports.
- Keep a record of the ports that you assign to Oracle GoldenGate. You will specify them with parameters when configuring the Manager process.
- <span id="page-6-4"></span><span id="page-6-3"></span>Configure your firewalls to accept connections through the Oracle GoldenGate ports.

# <span id="page-6-1"></span><span id="page-6-0"></span>**Database requirements**

## **Database configuration**

- On a source SQL/MX system, the Extract process uses a program named VAMSERV to capture transaction data from the audit trails. This program is extracted into the installation subvolume when you install Oracle GoldenGate for NonStop SQL/MX. You will be prompted to install VAMSERV in the installation instructions in this guide.
- Oracle GoldenGate uses ODBC/MX to connect to the SQL/MX database. You may need to FUP DUP the ODBC/MX driver DLL to a location where the operating system will find it. This step is required every time the operating system is compiled, in case the new operating system includes a new version of the ODBC/MX.

## <span id="page-6-2"></span>**Database user for Oracle GoldenGate processes**

- Create a database user that is dedicated to Oracle GoldenGate. It can be the same user for all of the Oracle GoldenGate processes that must connect to a database:
	- ❍ Extract (source SQL/MX database)
	- ❍ Replicat (target SQL/MX database)
	- ❍ DEFGEN (source or target database)

#### **Table 1 Database user privileges**

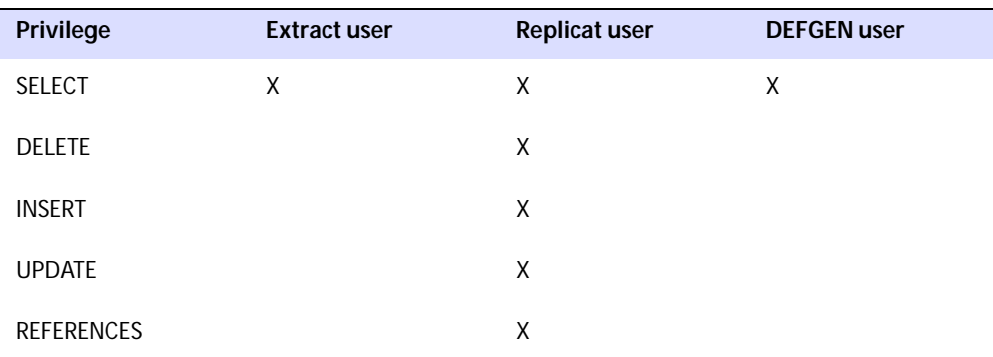

● To preserve the security of your data, and to monitor Oracle GoldenGate processing accurately, do not permit other users, applications, or processes to log on as, or operate as, the Oracle GoldenGate database user.

- Extract process uses the native NonStop SQL/MX API with embedded SQL. This API does not log on to the database, so no connection authentication is required. The API passes the catalog and schema names through the Oracle GoldenGate API in the format of <catalog>@<schema>. You specify the connection information in the Extract parameter file. It can also be used in Oracle GoldenGate user exits if needed.
- To connect to a target NonStop SQL/MX database, the Replicat process uses an ODBC connection. In addition, the GGSCI command interface connects to a source NonStop SQL/MX database when database commands are issued through it.

## <span id="page-7-0"></span>**SQL/MX Access Privileges**

Dedicate an NSK user (groupID.userID) or OSS alias userID to Oracle GoldenGate. This user requires the following access privileges at the SQL/MX data level:

- table
- view
- stored procedure.

<span id="page-7-4"></span>Access privileges are granted through the SQL/MX command interface with a GRANT statement. For more information on the GRANT command, see the SQL/MX documentation.

# <span id="page-7-1"></span>**Supported SQL/MX data types**

- <span id="page-7-3"></span>**CHAR**
- <span id="page-7-18"></span><span id="page-7-13"></span>**VARCHAR**
- REAL
- <span id="page-7-7"></span>● DOUBLE
- <span id="page-7-10"></span>● NUMERIC
- <span id="page-7-6"></span>● SMALLINT
- <span id="page-7-9"></span>● LARGEINT
- DECIMAL
- <span id="page-7-19"></span>● VARCHAR(1)-(4040)
- <span id="page-7-8"></span>● FLOAT
- <span id="page-7-12"></span><span id="page-7-5"></span>● PIC
- <span id="page-7-16"></span>**DATE**
- TIME
- <span id="page-7-17"></span><span id="page-7-15"></span>**TIMESTAMP**
- **SYSKEY**

#### **Limitations of support**

- The original SYSKEY values are not preserved on the target. The target database generates a new unique value.
- <span id="page-7-11"></span>● Oracle GoldenGate does not support negative dates.

# <span id="page-7-2"></span>**Supported objects and operations for SQL/MX**

<span id="page-7-14"></span>● Oracle GoldenGate supports the extraction and replication of DML operations on tables that contain rows of up to 512 KB in length.

<span id="page-8-1"></span>● Oracle GoldenGate supports the maximum number and size of columns per table that is supported by the database.

# <span id="page-8-0"></span>**Non-supported objects and operations for SQL/MX**

- <span id="page-8-6"></span><span id="page-8-2"></span>● Extraction or replication of DDL (data definition language) operations
- <span id="page-8-3"></span>● Oracle GoldenGate SQLEXEC functionality
- <span id="page-8-5"></span>● NonStop SQL/MX distributed transactions
- <span id="page-8-4"></span>● PURGEDATA operations
- Updates to primary keys. (NonStop SQL/MX does not allow updates to primary keys.)

# <span id="page-9-0"></span>**CHAPTER 2 Installing Oracle GoldenGate**

**. . . . . . . . . . . . . . .** 

These instructions are for installing Oracle GoldenGate for the first time. To upgrade Oracle GoldenGate from one version to another, follow the instructions on:

<http://www.oracle.com/technology/software/products/goldengate/index.html>

Installing Oracle GoldenGate installs all of the components that are required to run and manage the processing (excluding any components required from other vendors, such as drivers or libraries) and it installs the Oracle GoldenGate utilities. The installation process takes a short amount of time.

## <span id="page-9-1"></span>**Installation overview**

<span id="page-9-3"></span>To install Oracle GoldenGate, the following steps are required:

- Downloading Oracle GoldenGate
- Installing the Oracle GoldenGate software
- Configuring Manager and other processes

**NOTE** Before proceeding, make certain that you have reviewed the System Requirements in this guide.

# <span id="page-9-2"></span>**Downloading Oracle GoldenGate**

Download the appropriate Oracle GoldenGate build to each system that will be part of the Oracle GoldenGate configuration.

- *1.* Navigate t[o http://edelivery.oracle.com.](http://edelivery.oracle.com.)
- *2.* On the **Welcome** page:
	- ❍ Select your language.
	- ❍ Click **Continue**.
- *3.* On the **Export Validation** page:
	- ❍ Enter your identification information.
	- ❍ Accept the **Trial License Agreement** (even if you have a permanent license).
	- ❍ Accept the **Export Restrictions**.
	- ❍ Click **Continue**.
- *4.* On the **Media Pack Search** page:
	- ❍ Select the **Oracle Fusion Middleware** Product Pack.
	- ❍ Select the platform on which you will be installing the software.

..............................................................................

❍ Click **Go**.

- *5.* In the **Results List**:
	- ❍ Select the Oracle GoldenGate Media Pack that you want.
	- ❍ Click **Continue**.
- *6.* On the **Download** page:
	- ❍ Click **Download** for each component that you want.
	- ❍ Follow the automatic download process to transfer the mediapack.zip file to your system.
		- **NOTE** Before installing the software, review the release notes for any new features, new requirements, or bug fixes that affect your current configuration. Review the readme file for known issues.

# <span id="page-10-0"></span>**Installing Oracle GoldenGate on a NonStop system**

*1.* FTP the SQL/MX ODBC version of Oracle GoldenGate to the NonStop OSS environment in binary mode, and place it in the directory where you want Oracle GoldenGate to be installed.

*2.* Run gzip with the following command.

gzip -d <filename>

The file is now decompressed and has a .tar extension.

*3.* Run tar with the following command.

```
tar -xvof <filename>
```
All Oracle GoldenGate files are placed in the current directory.

*4.* From the Oracle GoldenGate subvolume, run the GGSCI program.

GGSCI

*5.* In GGSCI, issue the following command.

<span id="page-10-1"></span>CREATE SUBDIRS

- *6.* Issue the following command to exit GGSCI. **EXTT**
- *7.* If this is a **source** NonStop system, perform step 8 and step 9.

..............................................................................

*8.* Run the ggmxinstall script to SQL compile the Extract program on the system and install the VAMSERV object module in the NSK space.

<span id="page-10-2"></span>ggmxinstall <destination>

**NOTE** Do not use the generic ODBC Oracle GoldenGate build. It must be the SQL/MX version.

- Where: <destination> is the destination NSK volume and subvolume in OSS format, preferably the Oracle GoldenGate installation location. The volume must be a real volume name, not an SMF logical volume name.
- *9.* After ggmxinstall completes, log on to TACL as SUPER.SUPER and FUP LICENSE the newly installed VAMSERV object.
	- **NOTE** The VAMSERV process is similar to the existing AUDSERV process that is part of the Oracle GoldenGate for NonStop product that is used with SQL/MP and Enscribe databases.

# <span id="page-11-0"></span>**Configuring Manager and other processes**

To configure Oracle GoldenGate to support your business requirements, see the Oracle GoldenGate *Windows and UNIX Administrator's Guide*. It contains instructions to:

- Configure the Manager process with a TCP/IP port and other optional parameters that control dynamic port assignments, trail file maintenance, automatic startup, and other properties.
- Configure Extract and Replicat processes to support reporting, high availability, disaster recovery, and other topologies.
- Configure security to control user access, file security, and data encryption.
- Configure integration, manipulation, and conversion features that enable you to customize Oracle GoldenGate and support the delivery of data across heterogeneous environments.
- Configure utilities and other tools that support Oracle GoldenGate.

# <span id="page-12-0"></span>**CHAPTER 3 Preparing the system for Oracle GoldenGate processing**

**. . . . . . . . . . . . . . .** 

<span id="page-12-3"></span>Certain database attributes must be addressed in an Oracle GoldenGate environment. Some steps are required on the source system, some on the target, and some on both.

# <span id="page-12-2"></span><span id="page-12-1"></span>**Required preparations on source and target NonStop systems**

Perform these preparations on a source and target system that hosts SQL/MX.

## **Assigning row identifiers**

<span id="page-12-4"></span>Oracle GoldenGate requires some form of unique row identifier on the source and target tables to locate the correct target rows for replicated updates and deletes.

Unless a KEYCOLS clause is used in the TABLE or MAP statement, Oracle GoldenGate selects a row identifier to use in the following order of priority:

- *1.* Primary key
- *2.* First unique key alphanumerically that does not contain a timestamp or nonmaterialized computed column
- *3.* If none of the preceding key types exist (even though there might be other types of keys defined on the table) Oracle GoldenGate constructs a pseudo key of all columns that the database allows to be used in a unique key, excluding those that are not supported by Oracle GoldenGate in a key or those that are excluded from the Oracle GoldenGate configuration.
	- **NOTE** If there are other, non-usable keys on a table or if there are no keys at all on the table, Oracle GoldenGate logs an appropriate message to the report file. Constructing a key from all of the columns impedes the performance of Oracle GoldenGate on the source system. On the target, this key causes Replicat to use a larger, less efficient WHERE clause.

<span id="page-12-5"></span>If a table does not have one of the preceding types of row identifiers, or if you prefer those identifiers not to be used, you can define a substitute key if the table has columns that always contain unique values. You define this substitute key by including a KEYCOLS clause within the Extract TABLE parameter and the Replicat MAP parameter. The specified key will override any existing primary or unique key that Oracle GoldenGate finds. For more information about KEYCOLS, see the Oracle GoldenGate *Windows and UNIX Reference Guide*.

## <span id="page-13-0"></span>**Defining an ODBC data source**

Follow these steps to specify a data source name (DSN) to which the GGSCI command interface can connect on the source and to which the Replicat process can connect on the target.

- *1.* Log into the NonStop system and select a TACL prompt.
- *2.* Edit or Tedit the \$SYSTEM.SYSTEM.ODBCDSN ODBC configuration file.
- *3.* Add the DSN to the [ODBC Data Sources] list, as shown in Figure 1. A DSN of TDM\_Default\_DataSource and default connection settings are included in this file by default.
- *4.* Define your data source connection by adding the following lines, referring to Figure 1 as needed:
	- ❍ **[<dsn>]**: Replace <dsn> in the heading with the DSN.
	- ❍ **Description**: Add a text string description, if needed.
	- ❍ **Catalog**: Add the database catalog.
	- ❍ **Schema**: Add the database schema.
	- ❍ **Server**: Add the NSK server. The server is where the ODBC/MX server is running and must be in the format of TCP:<IP address or domain name>/<IP port> as shown in Figure 1.
	- ❍ Add the other parameters only if you want them to be something other than the default settings specified under TDM\_Default\_DataSource.

..............................................................................

- **NOTE** The DSN in the ODBCDSN file must exactly match the DSN that is defined in the ODBC/MX service. Data source names are case-sensitive.
- *5.* Save the file and then exit the edit session.

#### **Figure 1** Template for ODBC configuration file

TACL> Edit \$SYSTEM.SYSTEM.ODBCDSN [ODBC] TraceFlags = 6 TraceStart = 0 TraceFile = trlog [ODBC Data Sources] TDM\_Default\_DataSource = NonStop ODBC/MX 2.3 **<dsn> = NonStop ODBC/MX 2.3** DataSourceName = <Driver> [TDM\_Default\_DataSource] Description = Default Data Source Catalog = CAT Schema = SCH  $DataLang = 0$ FetchBufferSize = SYSTEM\_DEFAULT  $Server = TCP:xxx.xxx.xxx.xxx/xxxx$ 

```
SQL_ATTR_CONNECTION_TIMEOUT = SYSTEM_DEFAULT
SQL LOGIN TIMEOUT = SYSTEM DEFAULT
SQL QUERY TIMEOUT = NO TIMEOUT
```
**[<dsn] Description = <text string describing data source> Catalog = <target catalog> Schema = <target schema> Server = TCP:<ip address or domain name>/<ip port>**

For more information about the \$SYSTEM.SYSTEM.ODBCDSN file and how to configure ODBC for SQL/MX, see the HP NonStop Open System Services ODBC/MX Client Driver documentation.

## <span id="page-14-0"></span>**Required preparations on a source NonStop system**

<span id="page-14-4"></span>Oracle GoldenGate supports two-part table names (schema.table) in table mappings and commands, but NonStop SQL/MX names require support for three parts, including a catalog (catalog.schema.table). To map the catalog portion of a table name, you must link it to an Extract group. Only one catalog can be linked to an Extract group. To use more than one catalog in the Oracle GoldenGate configuration, you must create an Extract group for each one.

To link a catalog to an Extract group, use the SOURCEDB and USERID parameters as one entry in the Extract parameter file.

- Supply the catalog name with SOURCEDB.
- Supply the default schema with USERID.

SOURCEDB <catalog> USERID <schema>

<span id="page-14-6"></span><span id="page-14-5"></span>**NOTE** The API that is used by Extract does not log in to the database, so no authentication password is required.

# <span id="page-14-2"></span><span id="page-14-1"></span>**Required preparations on a target NonStop system**

All of the following preparations must be performed on a target NonStop SQL/MX system. For information about preparing other types of target databases, see the Oracle GoldenGate installation and setup documentation for that database.

## <span id="page-14-3"></span>**Disabling triggers and cascade constraints on the target**

..............................................................................

Disable triggers, cascade delete constraints, and cascade update constraints on target SQL/MX tables, or alter them to ignore changes made by the Oracle GoldenGate database user. Oracle GoldenGate replicates DML that results from a trigger or cascade constraint. If the same trigger or constraint gets activated on the target table, it becomes redundant because of the replicated version, and the database returns an error. Consider the following example, where the source tables are "emp\_src" and "salary\_src" and the target tables are "emp\_targ" and "salary\_targ."

*1.* A delete is issued for emp\_src.

- *2.* It cascades a delete to salary\_src.
- *3.* Oracle GoldenGate sends both deletes to the target.
- *4.* The parent delete arrives first and is applied to emp\_targ.
- *5.* The parent delete cascades a delete to salary\_targ.
- *6.* The cascaded delete from salary\_src is applied to salary\_targ.
- <span id="page-15-2"></span>*7.* The row cannot be located because it was already deleted in step 5.

### <span id="page-15-1"></span><span id="page-15-0"></span>**Configuring ODBC to prevent timeouts on a NonStop target**

Follow this procedure to change the ODBC connection timeout on a NonStop target from the SYSTEM\_DEFAULT of ten minutes to NO\_TIMEOUT.

*1.* From OSH, run mxci and set the mode to mxcs.

/G/DEV01/SUPERDEV 1>mxci >>mode mxcs;

*2.* Issue the following command to show current settings.

```
info ds *,detail;
```
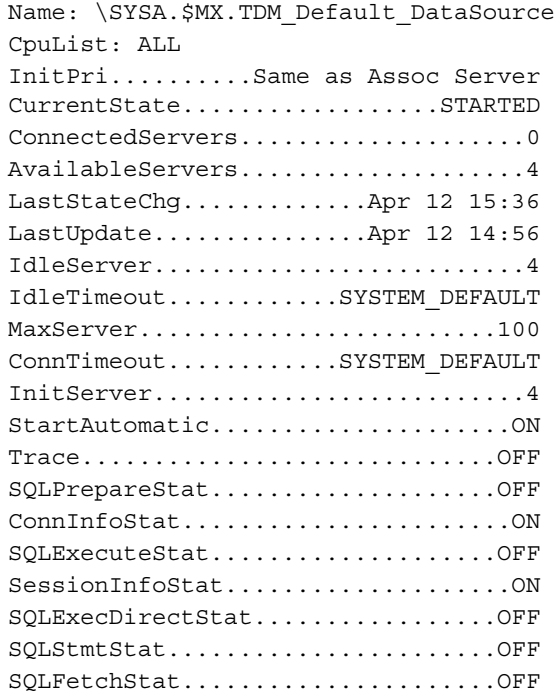

*3.* Change the IdleTimeout and ConnTimeout to NO\_TIMEOUT as follows:

CS>alter ds "TDM\_Default\_DataSource", IdleTimeout NO\_TIMEOUT; CS>>alter ds "TDM\_Default\_DataSource", ConnTimeout NO\_TIMEOUT;

..............................................................................

*4.* Restart the NonStop SQL/MX server.

## <span id="page-16-0"></span>**Specifying connection authentication on a NonStop target**

Add the following parameters to the Replicat parameter file to specify ODBC connection authentication for Replicat to use on the target SQL/MX database.

TARGETDB <DSN> USERID <user>, PASSWORD <password>

- <span id="page-16-7"></span><span id="page-16-6"></span>● Use the TARGETDB and USERID parameters as one entry.
- Supply the ODBC data source name with TARGETDB.
- Supply the user name and password with USERID.

## <span id="page-16-1"></span>**Supplying a data-definitions file on a NonStop target**

<span id="page-16-2"></span>To replicate data between source and target NonStop SQL/MX databases, you must supply source data definitions to the Replicat process, even though the two databases might be identical in version and structure. There are slight differences in the way that metadata is returned to Oracle GoldenGate by the native API from the source database and by ODBC from the target database.

- <span id="page-16-3"></span>*1.* Create a data definitions file with the DEFGEN utility.
- *2.* Transfer the definitions file to the target system.
- <span id="page-16-5"></span><span id="page-16-4"></span>*3.* Specify the fully qualified name of the definitions file with the SOURCEDEFS parameter in the Replicat parameter file.

For more information about data-definitions files, see the Oracle GoldenGate *Windows and UNIX Administrator's Guide*.

# <span id="page-17-0"></span>**CHAPTER 4 Uninstalling Oracle GoldenGate**

**. . . . . . . . . . . . . . .** 

<span id="page-17-1"></span>This procedure assumes that you no longer need the data in the Oracle GoldenGate trails, and that you no longer need to preserve the current Oracle GoldenGate environment. To preserve your current environment and data, make a backup of the Oracle GoldenGate directory and all subdirectories before starting this procedure.

#### **On all systems:**

- *1.* Run the command shell.
- *2.* (Suggested) Log on as the system administrator or as a user with permission to issue Oracle GoldenGate commands and delete files and directories from the operating system.
- *3.* Change directories to the Oracle GoldenGate installation directory.
- *4.* Run GGSCI.
- *5.* Stop all Oracle GoldenGate processes.
- *6.* Stop the Manager process.

#### **On any system where a Replicat checkpoint table is being used:**

*7.* Log into the database with the DBLOGIN command, and then remove the Replicat checkpoint table by running the DELETE CHECKPOINTTABLE command.

#### **On all systems:**

- *8.* Make certain all processes are stopped (including GGSCI).
- *9.* Remove the Oracle GoldenGate files by removing the installation directory.

# <span id="page-18-0"></span>**APPENDIX 1 Oracle GoldenGate installed components**

<span id="page-18-3"></span><span id="page-18-2"></span>This appendix describes the programs, directories, and other components created or used by the Oracle GoldenGate software in the Oracle GoldenGate installation directory. Additional files not listed here might be installed on certain platforms. Files listed here might not be installed on every platform.

# <span id="page-18-1"></span>**Oracle GoldenGate Programs and Utilities**

This section describes programs installed in the root Oracle GoldenGate installation directory.

> **NOTE Some programs may not exist in all installations.** For example, if only capture or delivery is supported by Oracle GoldenGate for your platform, the extract or replicat program will not be installed, respectively. Likewise, special files might be installed to support a specific database.

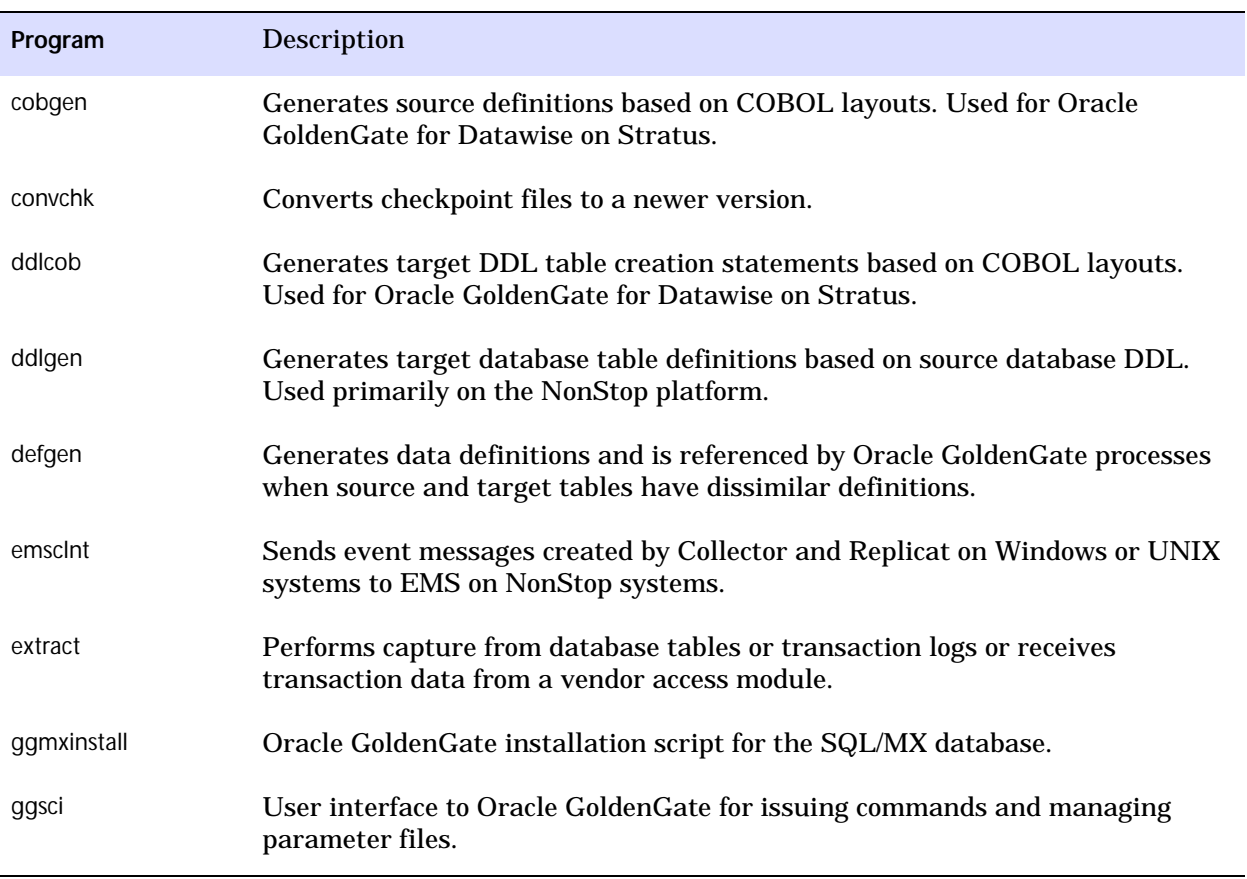

..............................................................................

### **Table 2 Programs and utilities**

**. . . . . . . . . . . . . . .** 

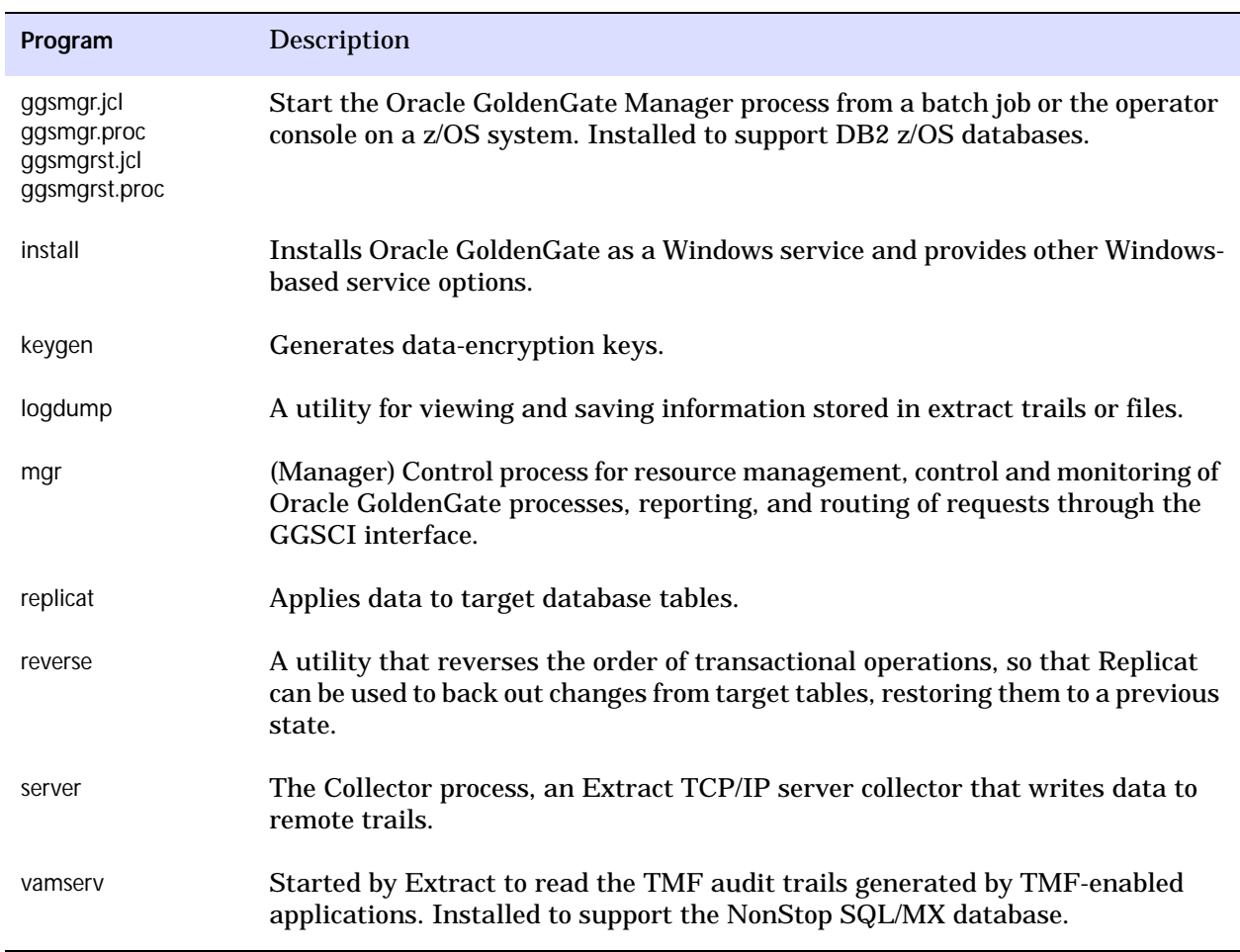

#### **Table 2 Programs and utilities (continued)**

# <span id="page-19-1"></span><span id="page-19-0"></span>**Oracle GoldenGate subdirectories**

This section describes the subdirectories of the Oracle GoldenGate installation directory and their contents.

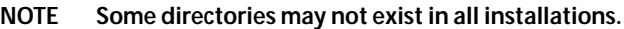

#### **Table 3 Subdirectories**

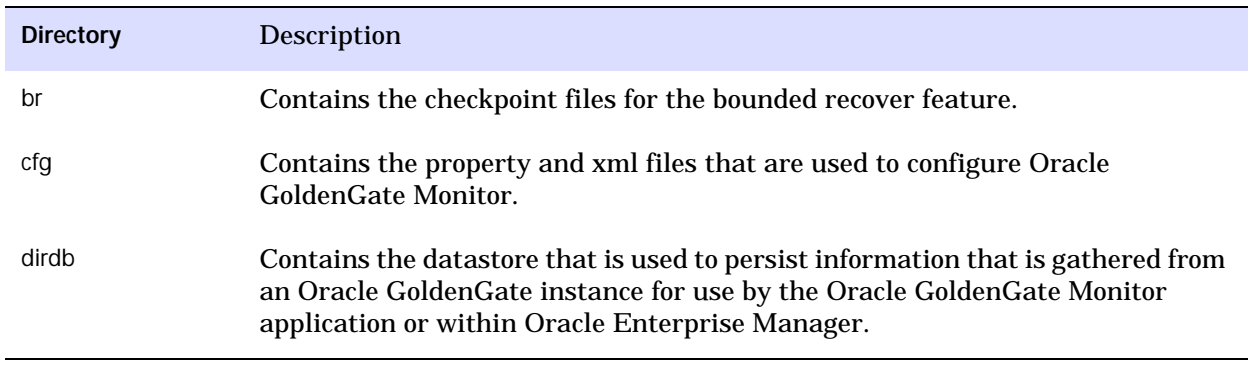

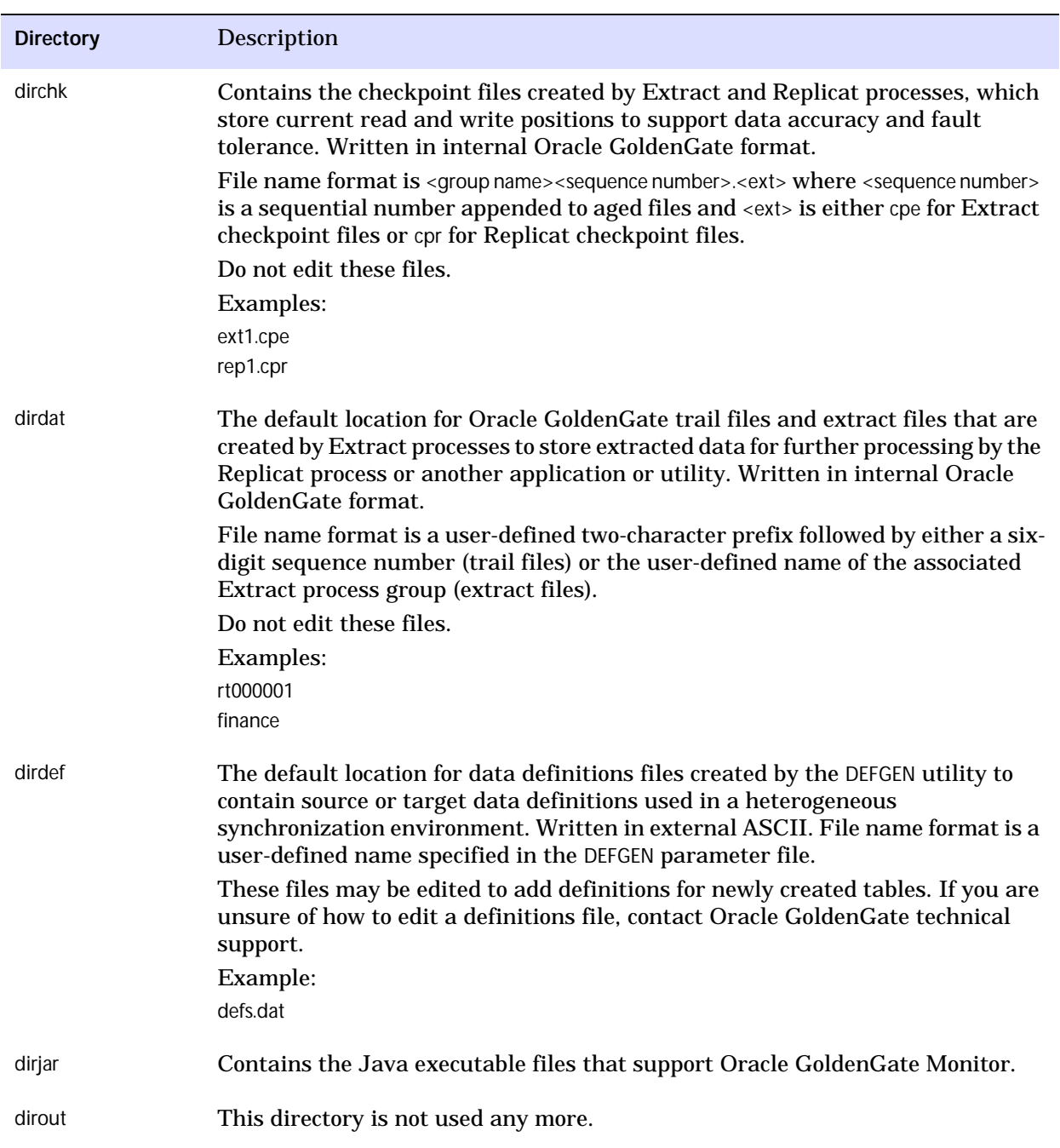

## **Table 3 Subdirectories (continued)**

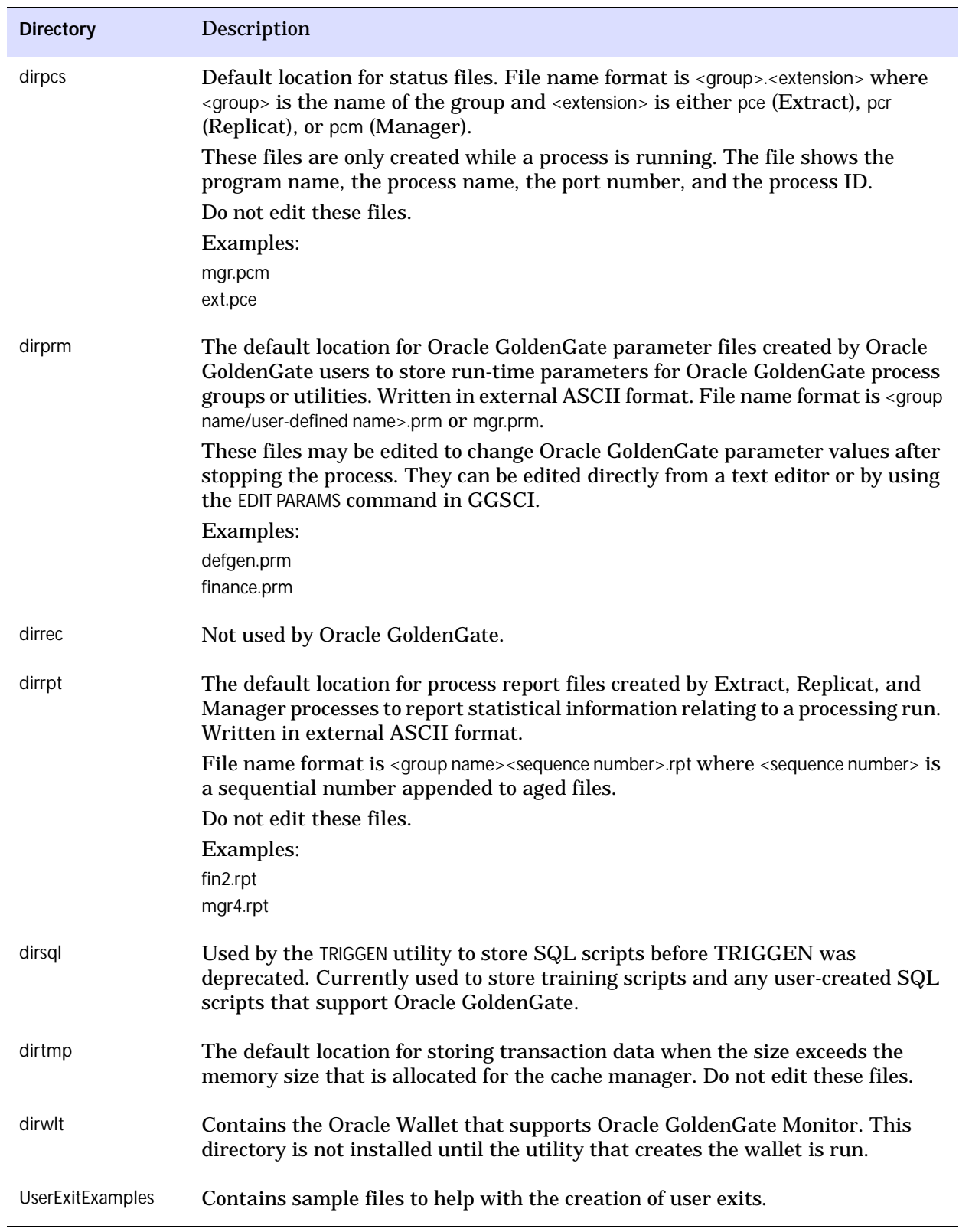

## **Table 3 Subdirectories (continued)**

# <span id="page-22-0"></span>**Other Oracle GoldenGate files**

This section describes other files, templates, and objects created or installed in the root Oracle GoldenGate installation directory.

**NOTE** Some files may not be installed in your environment, depending on the database and OS platform.

#### **Table 4 Other files**

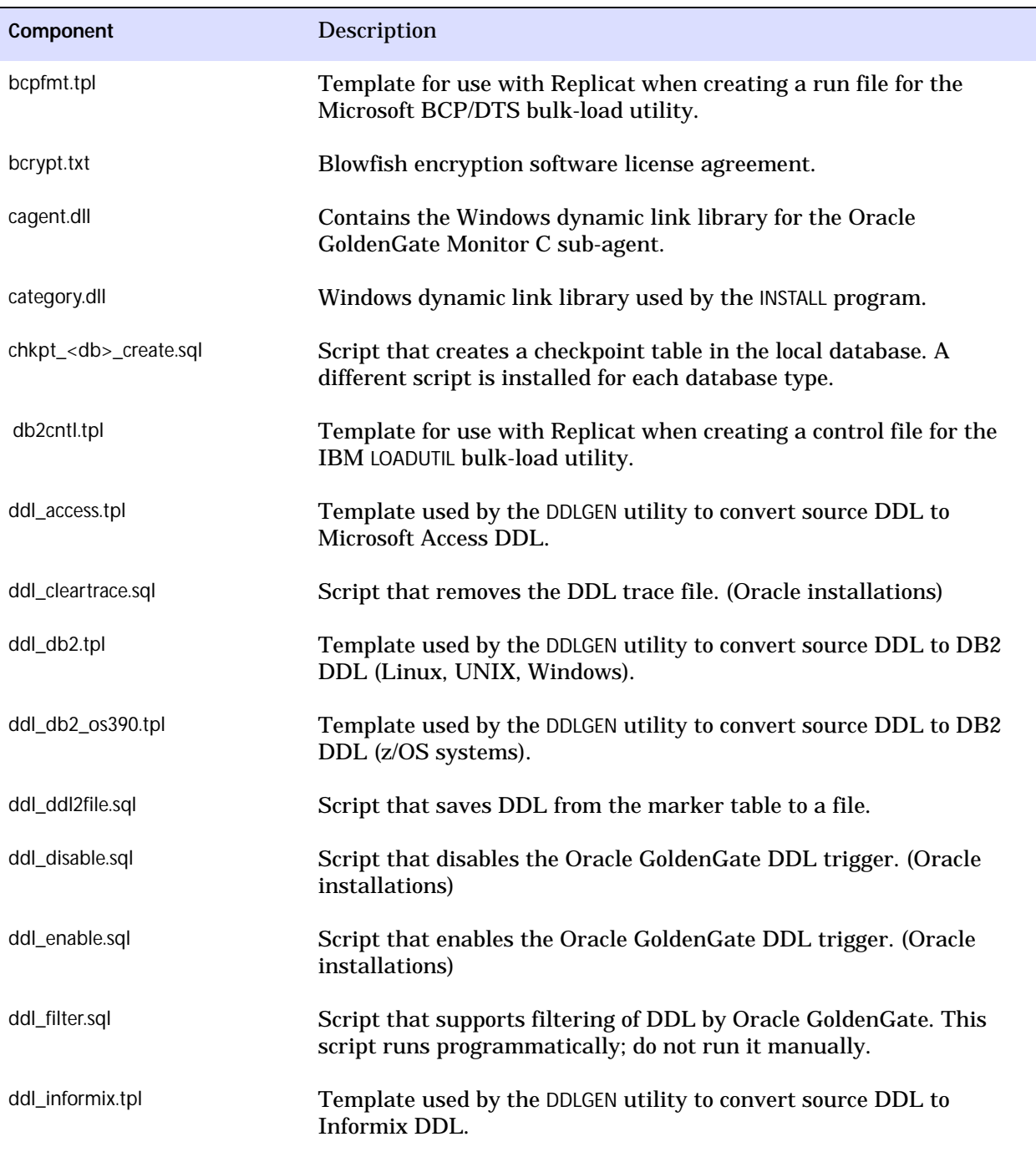

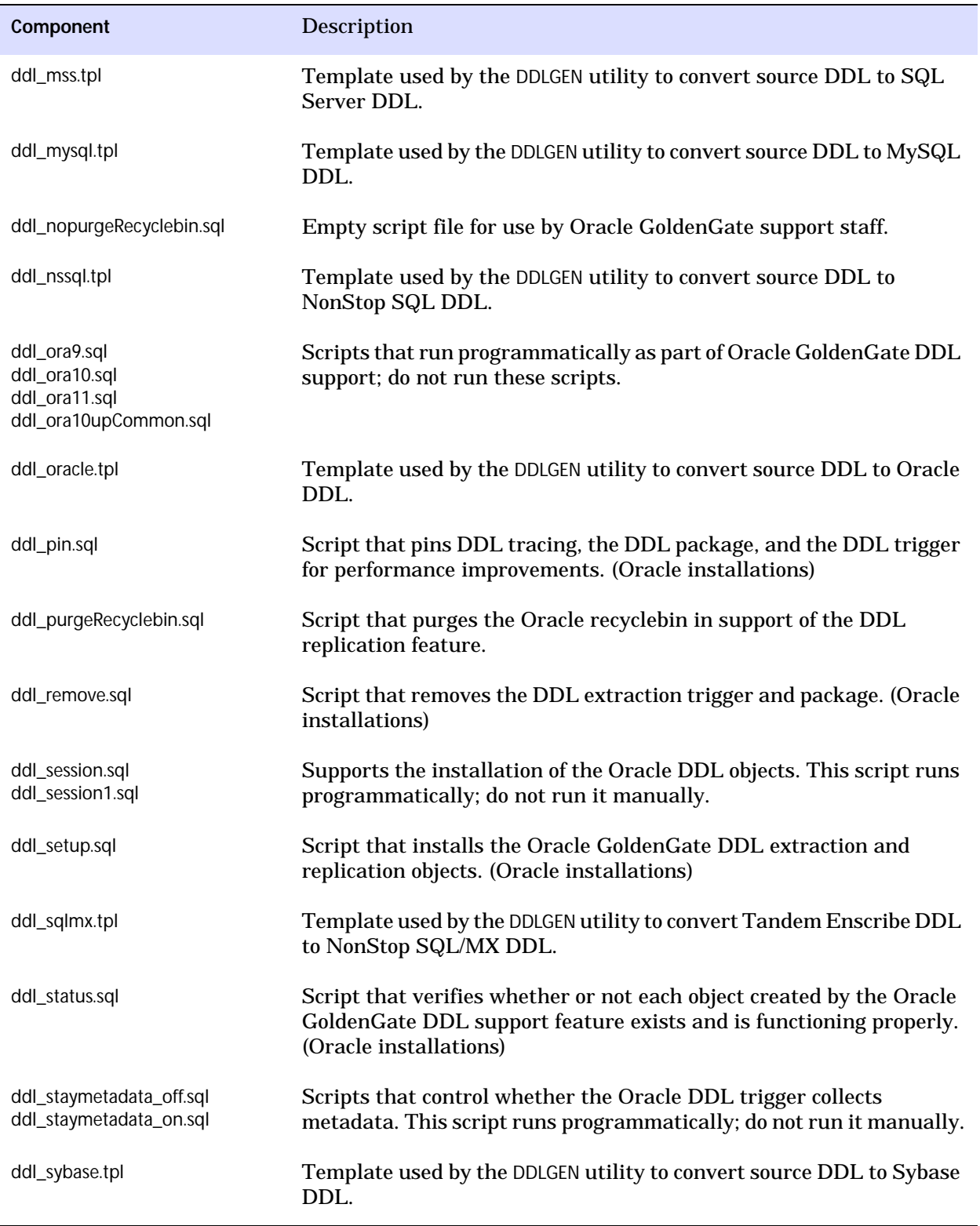

## **Table 4 Other files (continued)**

<span id="page-24-0"></span>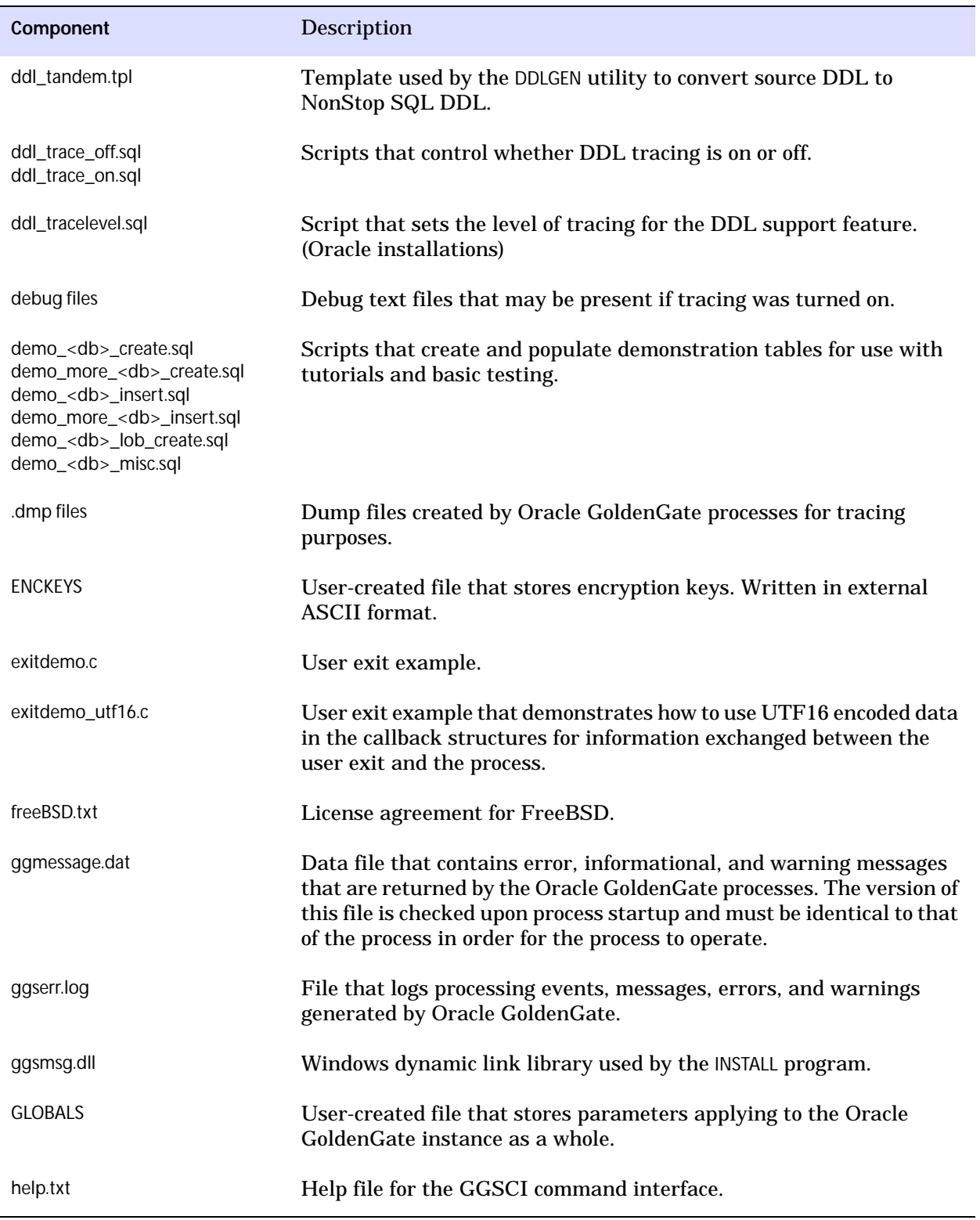

## **Table 4 Other files (continued)**

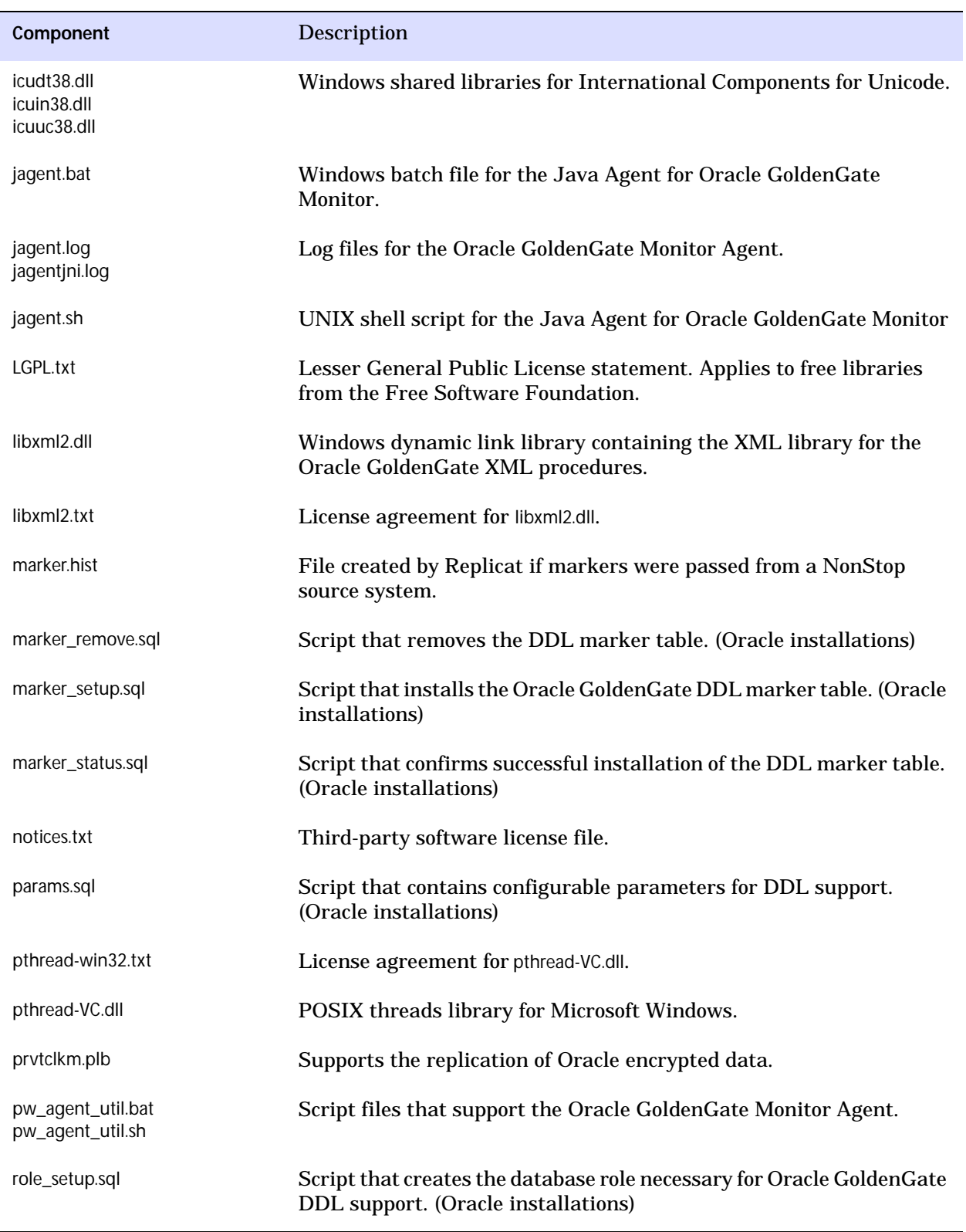

## **Table 4 Other files (continued)**

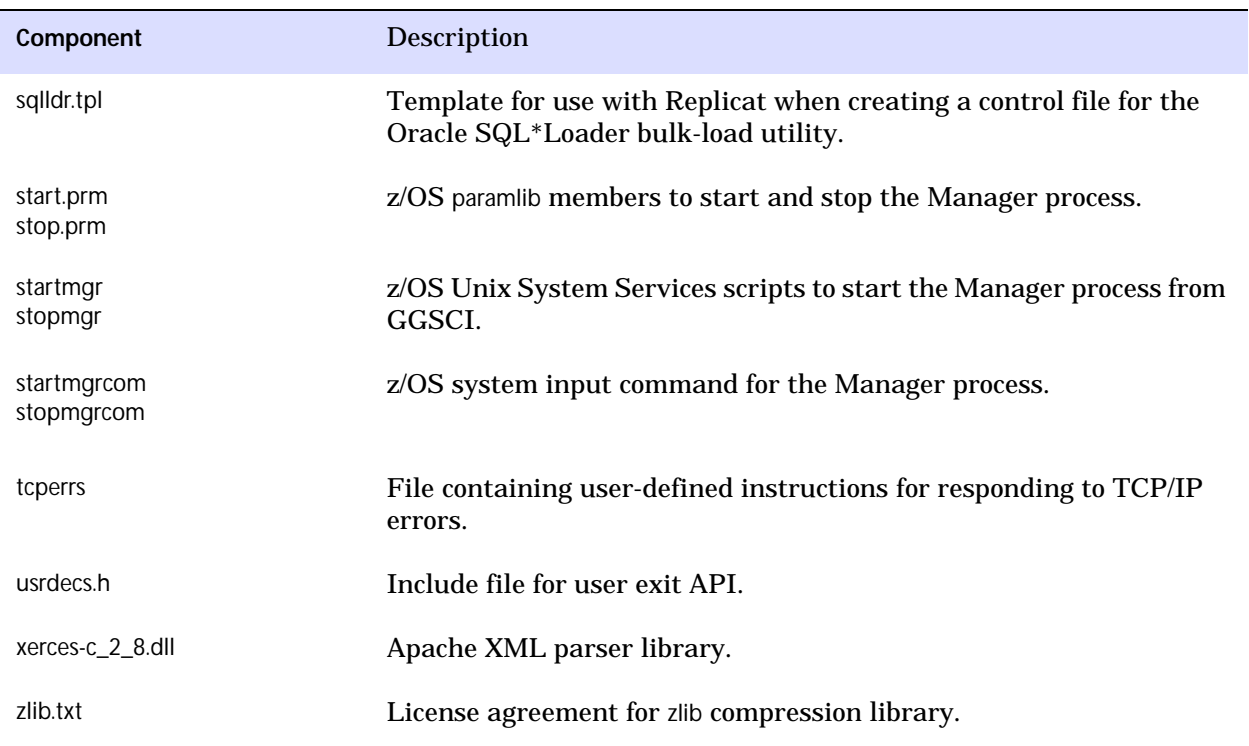

#### **Table 4 Other files (continued)**

# <span id="page-26-0"></span>**Oracle GoldenGate checkpoint table**

When database checkpoints are being used, Oracle GoldenGate creates a checkpoint table with a user-defined name in the database upon execution of the ADD CHECKPOINTTABLE command, or a user can create the table by using the chkpt\_<db>\_create.sql script, where <db> is the type of database.

Do not change the names or attributes of the columns in this table. You can change table storage attributes as needed.

**Table 5 Checkpoint table definitions**

| Column                   | <b>Description</b>                                                                                                    |
|--------------------------|----------------------------------------------------------------------------------------------------|
| GROUP_NAME (primary key) | The name of a Replicat group using this table for checkpoints.<br>There can be multiple Replicat groups using the same table.                                   |
| GROUP_KEY (primary key)  | A unique identifier that, together with GROUPNAME, uniquely<br>identifies a checkpoint regardless of how many Replicat groups<br>are writing to the same table. |
| <b>SEONO</b>             | The sequence number of the checkpoint file.                                                                                                    |
| RBA                      | The relative byte address of the checkpoint in the file.                                                                                                    |

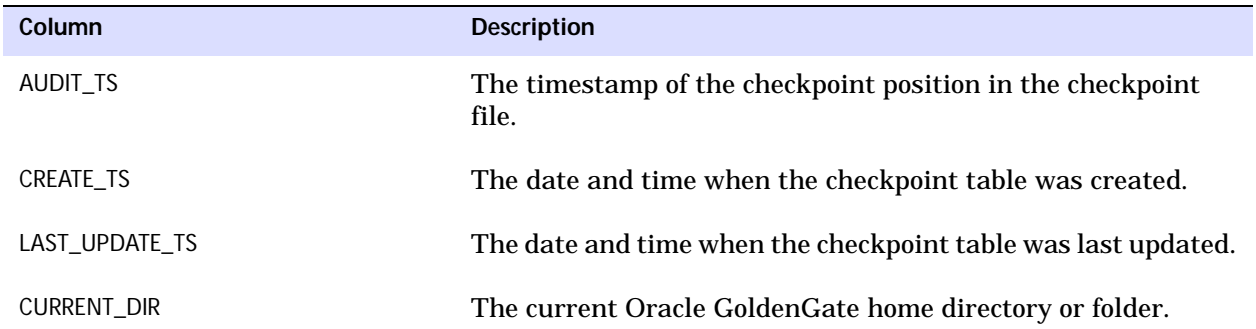

### **Table 5 Checkpoint table definitions**

# <span id="page-28-0"></span>**Index**

# **C**

**cascade constraints, disabling** [11](#page-14-3) **catalog, linking to Extract group** [11](#page-14-4) **CHAR data type** [4](#page-7-3) **columns** data types supported [4](#page-7-4) number and size supported [5](#page-8-1) **components, Oracle GoldenGate** [15](#page-18-2) **constraints, disabling** [11](#page-14-3) **CREATE SUBDIRS command** [7](#page-10-1)

**. . . . . . . . . . . . . . .** 

# **D**

**data definitions, on target** [13](#page-16-2) **data types supported** [4](#page-7-4) **database** configuration tasks [9](#page-12-3) requirements [3](#page-6-3) versions supported [1](#page-4-6) **DATE data type** [4](#page-7-5) **DDL** [5](#page-8-2) **DECIMAL data type** [4](#page-7-6) **DEFGEN utility** [13](#page-16-3) **definitions file** [13](#page-16-4) **disk requirements** [1](#page-4-7) **distributed transactions** [5](#page-8-3) **DOUBLE data type** [4](#page-7-7)

## **F**

**files, installed by Oracle GoldenGate** [15](#page-18-2) **firewall, configuring** [3](#page-6-4) **FLOAT data type** [4](#page-7-8)

## **G**

**ggmessage.dat file** [21](#page-24-0) **ggmxinstall script** [7](#page-10-2)

# **K**

**key** assigning [9](#page-12-4) updates to [5](#page-8-4) **KEYCOLS option, TABLE or MAP** [9](#page-12-5)

**L**

**LARGEINT data type** [4](#page-7-9)

## **N**

**network configuration** [2](#page-5-2) **NUMERIC data type** [4](#page-7-10)

## **O**

**objects, supported** [4](#page-7-11) **ODBC, configuring** [12](#page-15-1) **Open System Services (OSS)** [1](#page-4-8) **operating systems supported** [1](#page-4-6) **operations, supported** [4](#page-7-11) **Oracle GoldenGate** installed programs and files [15](#page-18-3) installing [6](#page-9-3) uninstalling [14](#page-17-1) **Oracle, versions supported** [1](#page-4-6)

## **P**

**PIC data type** [4](#page-7-12) **platforms, supported** [1](#page-4-6) **ports, required by Oracle GoldenGate** [3](#page-6-5) **pre-installation instructions** [1](#page-4-9) **PURGEDATA operations** [5](#page-8-5)

## **R**

..............................................................................

**REAL data type** [4](#page-7-13)

#### **removing**

Oracle GoldenGate [14](#page-17-1) transaction logs [2](#page-5-3) **rows, size supported** [4](#page-7-14)

# **S**

**SMALLINT data type** [4](#page-7-6) **SOURCEDB parameter** [11](#page-14-5) **SOURCEDEFS parameter** [13](#page-16-5) **SQL Server requirements** [3](#page-6-3) **SQLEXEC** [5](#page-8-6) **subdirectories, creating** [7](#page-10-1) **SYSKEY data type** [4](#page-7-15) **system requirements** [1](#page-4-9)

# **T**

**tables**

name mapping [11](#page-14-4) size supported [4](#page-7-14)

**TARGETDB parameter** [13](#page-16-6) **TCP/IP, configuring** [2](#page-5-4) **TIME data type** [4](#page-7-16) **timeouts, ODBC** [12](#page-15-2) **TIMESTAMP data type** [4](#page-7-17) **triggers, disabling** [11](#page-14-3)

## **U**

**uninstalling Oracle GoldenGate** [14](#page-17-1) **USERID parameter** [11](#page-14-6), [13](#page-16-7)

# **V**

..............................................................................

**VAMSERV program** [16](#page-19-1) **VARCHAR data type** [4](#page-7-18) **VARCHAR(1)-(4040) data type** [4](#page-7-19) **versions of Oracle supported** [1](#page-4-6)